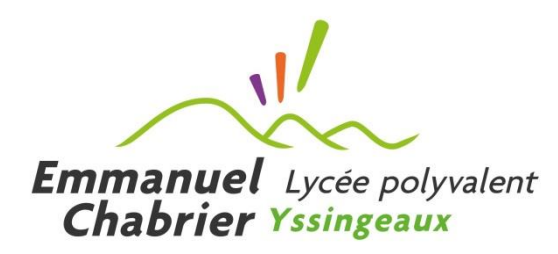

# **Parents,** responsables légaux

## Accédez à l'ENT avec votre compte EduConnect

À partir de la rentrée scolaire de septembre 2023 **l'accès à l'ENT via EDUCONNECT sera généralisé** pour tous les parents et responsables légaux et deviendra la seule façon d'accéder à l'ENT.

EDUCONNECT est le service d'authentification créé pour simplifier les démarches des usagers de l'Éducation nationale et l'accès aux ressources numériques des écoles et des établissements scolaires. Il permettra à terme l'accès aux ENT, aux télé-services et aux ressources de l'Education nationale.

## **1. Accédez à l'ENT avec vos identifiants EduConnect**

La connexion à l'ENT se fera via la mire d'authentification spécifique en sélectionnant l'entrée [ **Elèves ou parent avec EduConnect** ]

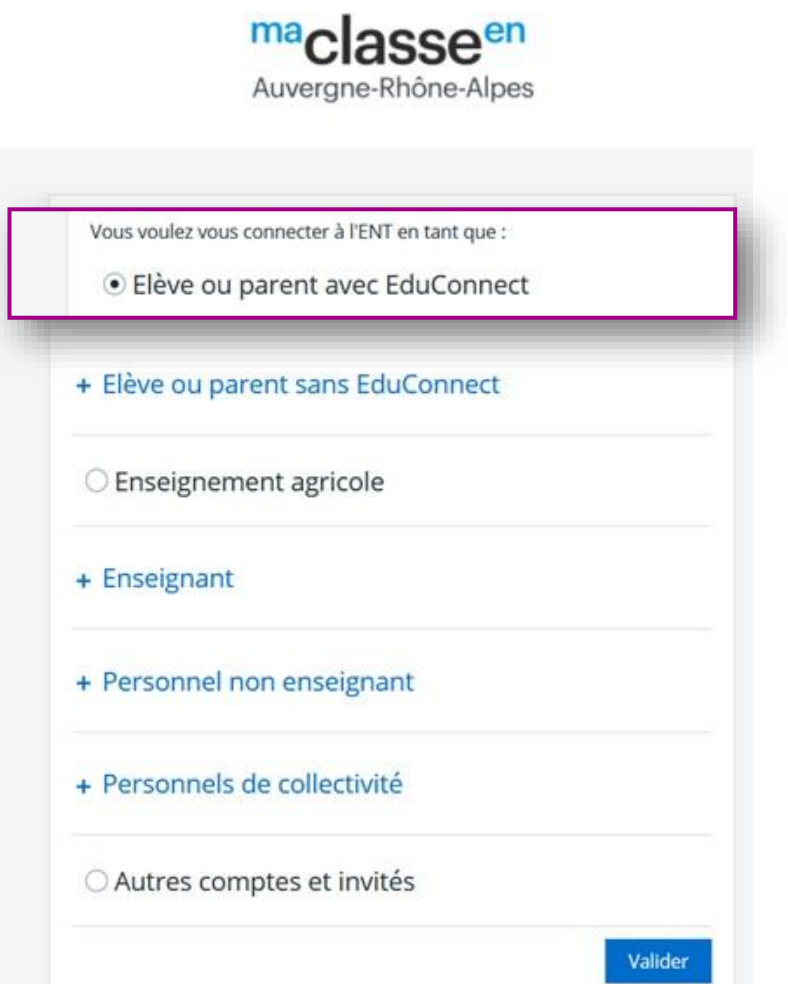

## **2. Créer son compte Education nationale pour accéder à l'ENT**

Deux modes d'authentification pour l'accès au compte Éducation nationale vous sont proposés :

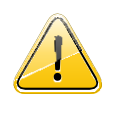

Dans tous les cas, il est indispensable que le **numéro de téléphone portable** que vous allez utiliser soit **correctement enregistré par l'établissement**.

Si vous n'avez pas communiqué à l'établissement votre numéro de téléphone actuel, veuillez prendre contact avec le secrétariat afin que vos informations soient mises à jour.

#### ► Un compte Education nationale doit être créé par chaque parent ou responsable légal

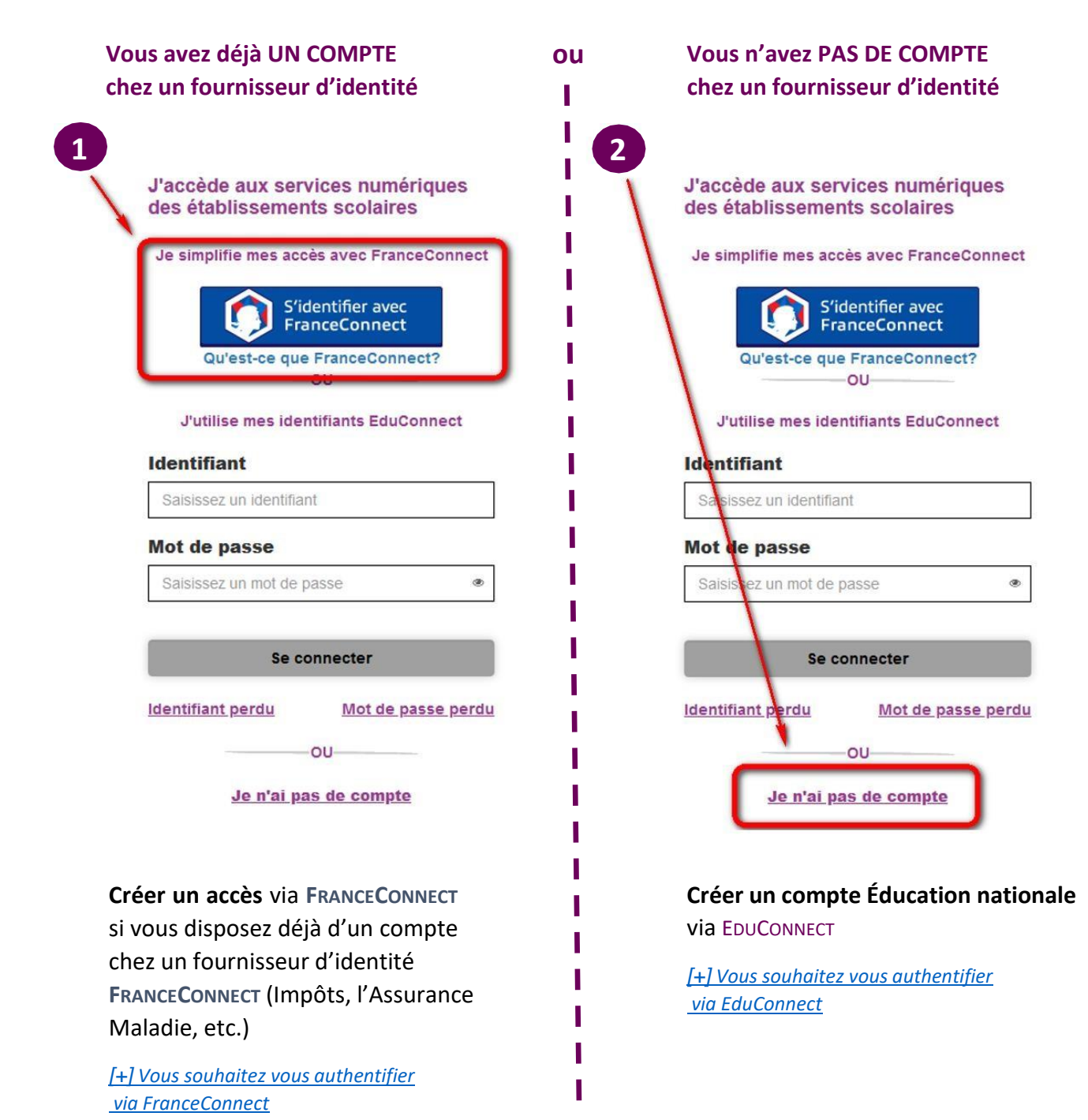

## <span id="page-2-0"></span>3.**. Vous souhaitez vous** authentifier **via FRANCECONNECT**

Vous pouvez accéder aux services numériques qui sont mis à votre disposition en utilisant **FRANCECONNECT** au moyen du même numéro de téléphone portable que celui transmis à l'établissement lors de l'inscription de votre enfant.

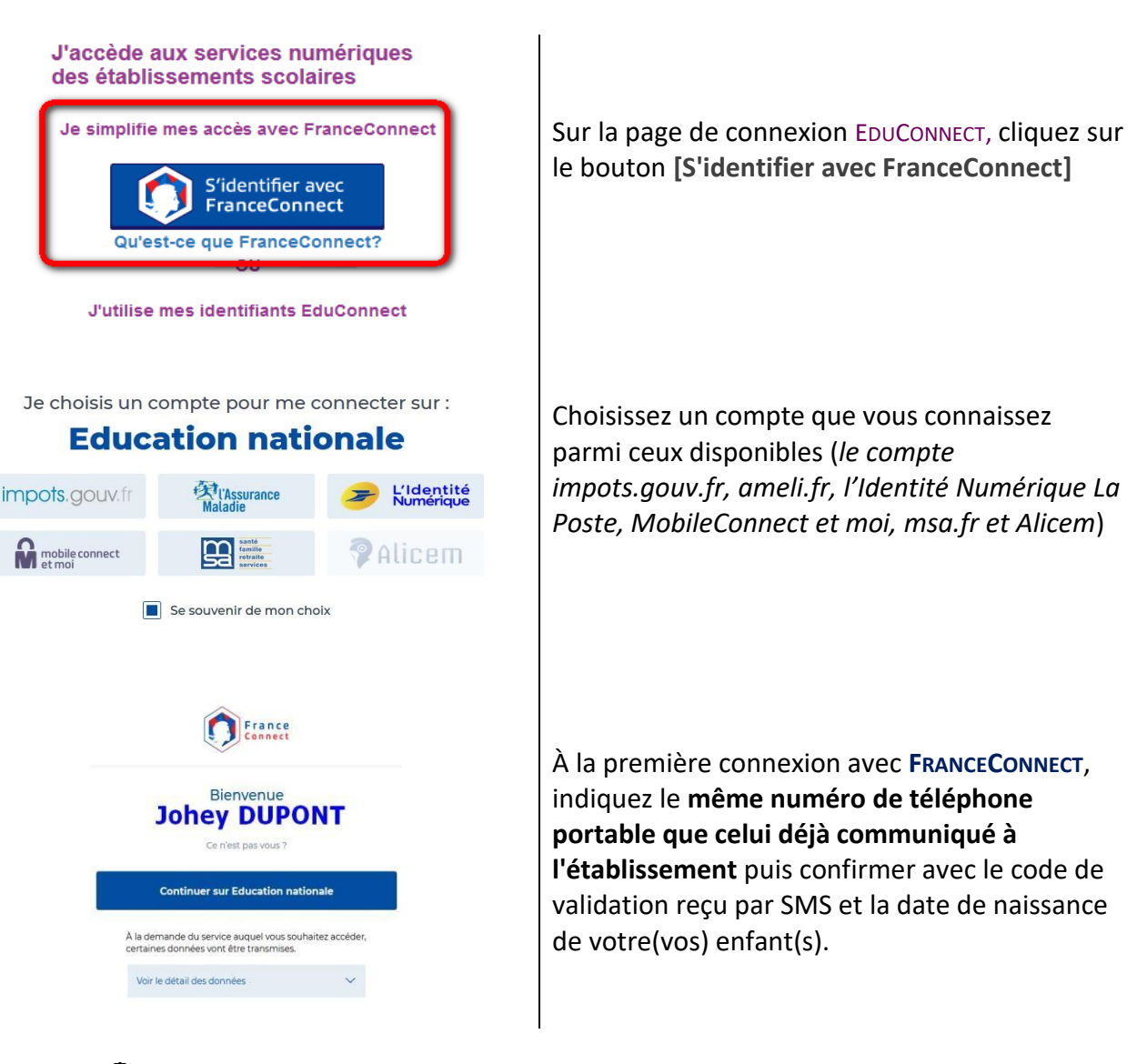

**À LA PREMIERE CONNEXION**

 $\bigoplus$  Pour les connexions suivantes, vous serez reconnu automatiquement.

### <span id="page-3-0"></span>**4. Vous souhaitez vous authentifier via EDUCONNECT**

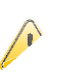

Vous pouvez activer votre compte EDUCONNECT via SMS au moyen du même numéro de téléphone portable que celui transmis à l'établissement lors de l'inscription de votre enfant.

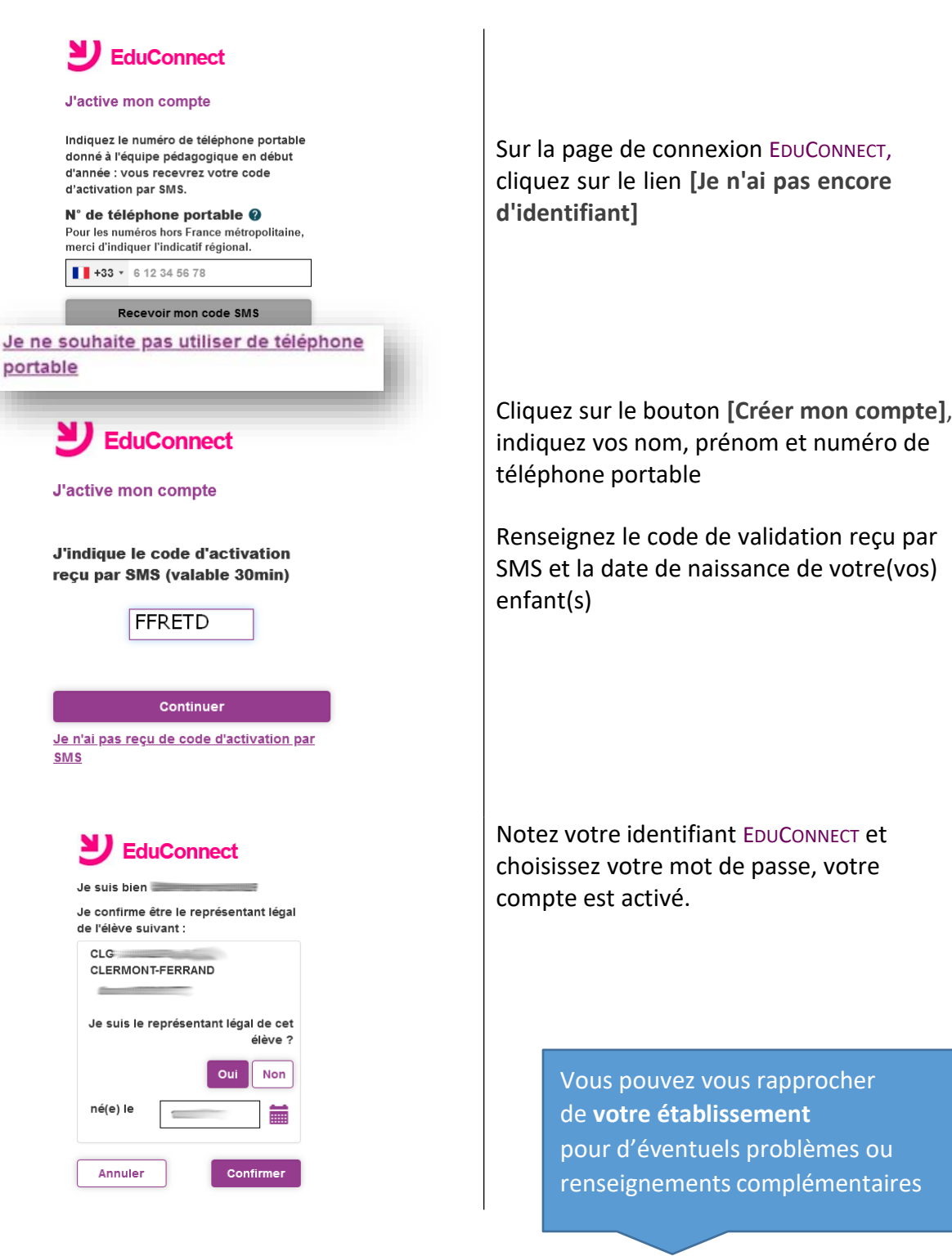

#### **À LA PREMIERE CONNEXION**

vous utiliserez votre identifiant EDUCONNECT et votre mot de passe.

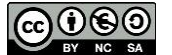

 $\oplus$  Pour les connexions suivantes,